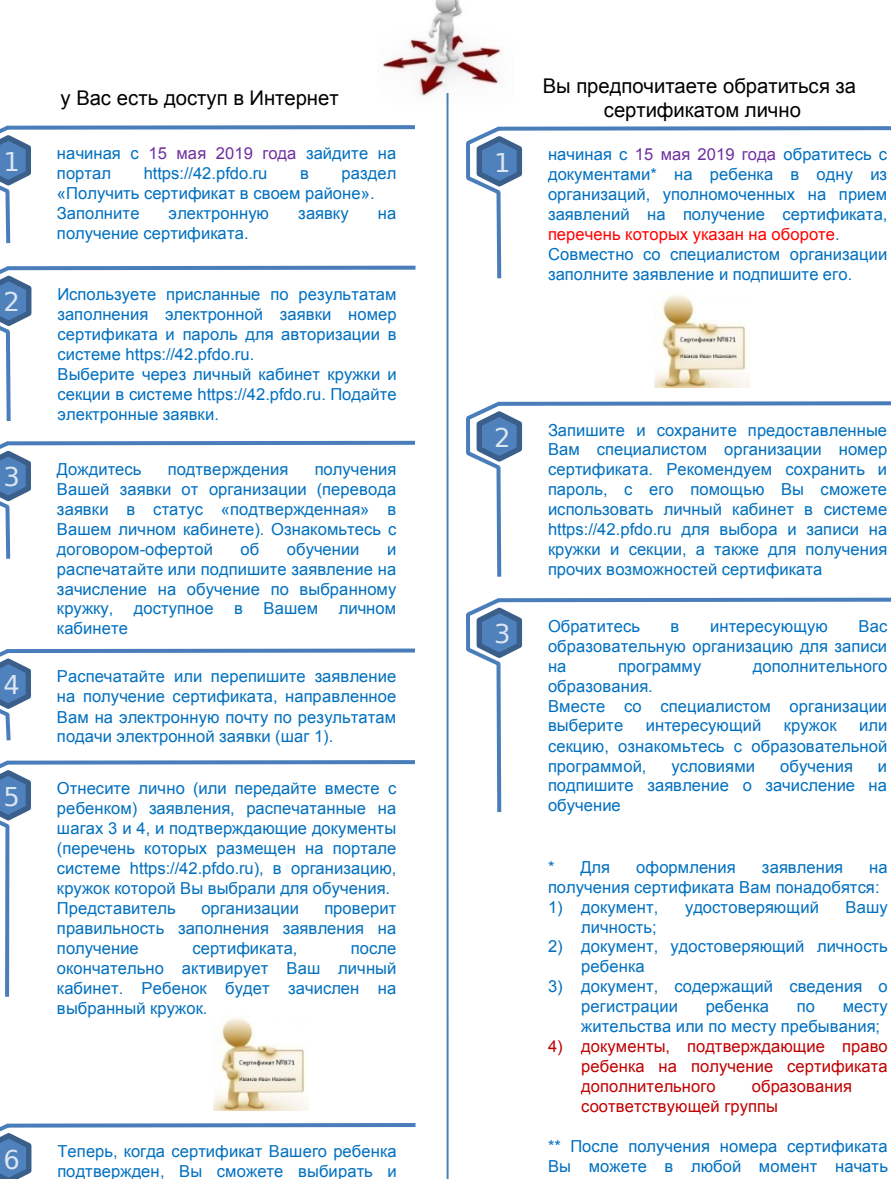

использовать навигатор 42.pfdo.ru, чтобы направлять электронные заявки на

обучение.

записываться на образовательные программы за счет сертификата без необходимости его повторного получения. Просто повторяйте шаги 2 и 3.